## 操作音

操作音を鳴らすかどうか設定します。

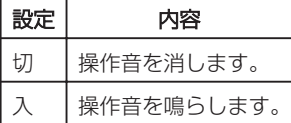

## 項目を表示するには

*1* D をタッチして、メニューを表示する

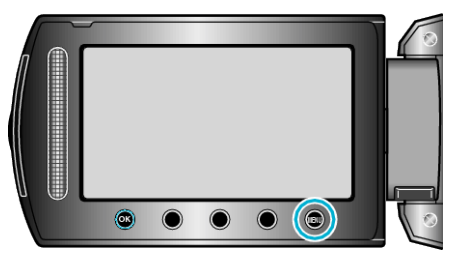

2 "本体設定"を選び、6%をタッチする

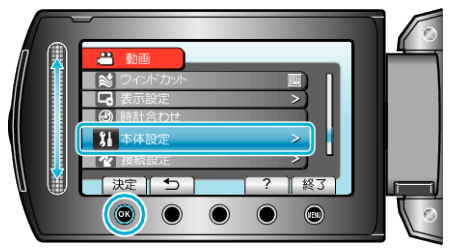

*3* "操作音"を選び、C をタッチする

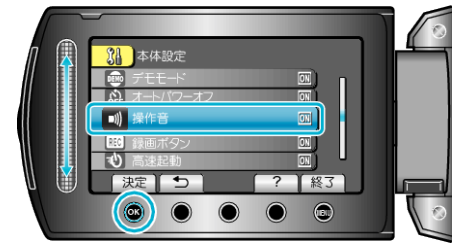